## \*\*\*HM1616S&Tの長期電源OFFによるトラブルから回復する方法\*\*\*

- 表示異常で通信不能に成った場合の処置方法
	- 1. 裏蓋を外して右図の様にします。CFカード 付きは、ネジを外しHM1616-PIOユニットを 左側のコネクタ部分を上にあげ外します。
	- 2. 矢印のCPUユニットジャンパーソケットを 5分間外し元に戻します。 又は、ソケットを外して、バッテリーに遠い ピン(図の矢印側)と、金色のチェック端子(DGと記されているいずれか)を リード線で、数秒間ショートします。
	- 3.外したユニットを元に戻し、裏蓋を止めます。 この時、閉めすぎないようにします。
	- 4.パソコンと接続して通常の様に起動させ、"バージョン表示"があればOKです。 全ての項目をキャンセルしてメニュー画面を開き、下図を参考に次の処理を行います。  $\bullet$  "メジャー設定"を行います。(通常 $MAX32$ )
		- 2 "設定情報ファイル"の設定を行います。設定に先立ち、"消去"が正常に行わ れるまで、"消去"操作を行います。
		- ❸ "各種設定&表示"で"時刻/西暦設定"を行います。
	- 5.パソコンソフトを閉じ、確認の為、通常の様に再度起動させて見ます。

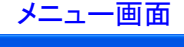

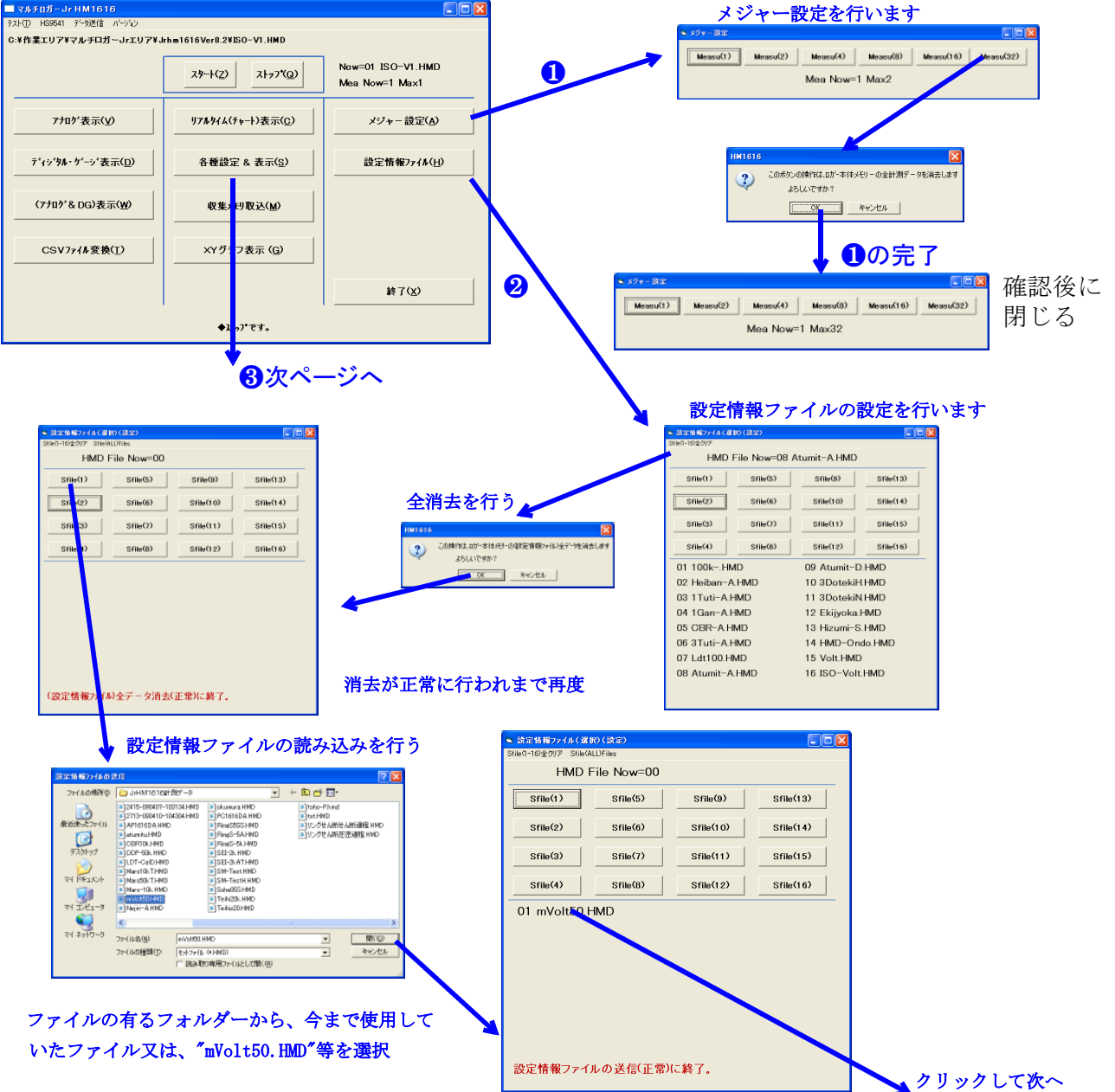

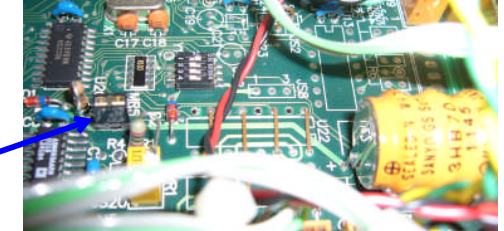

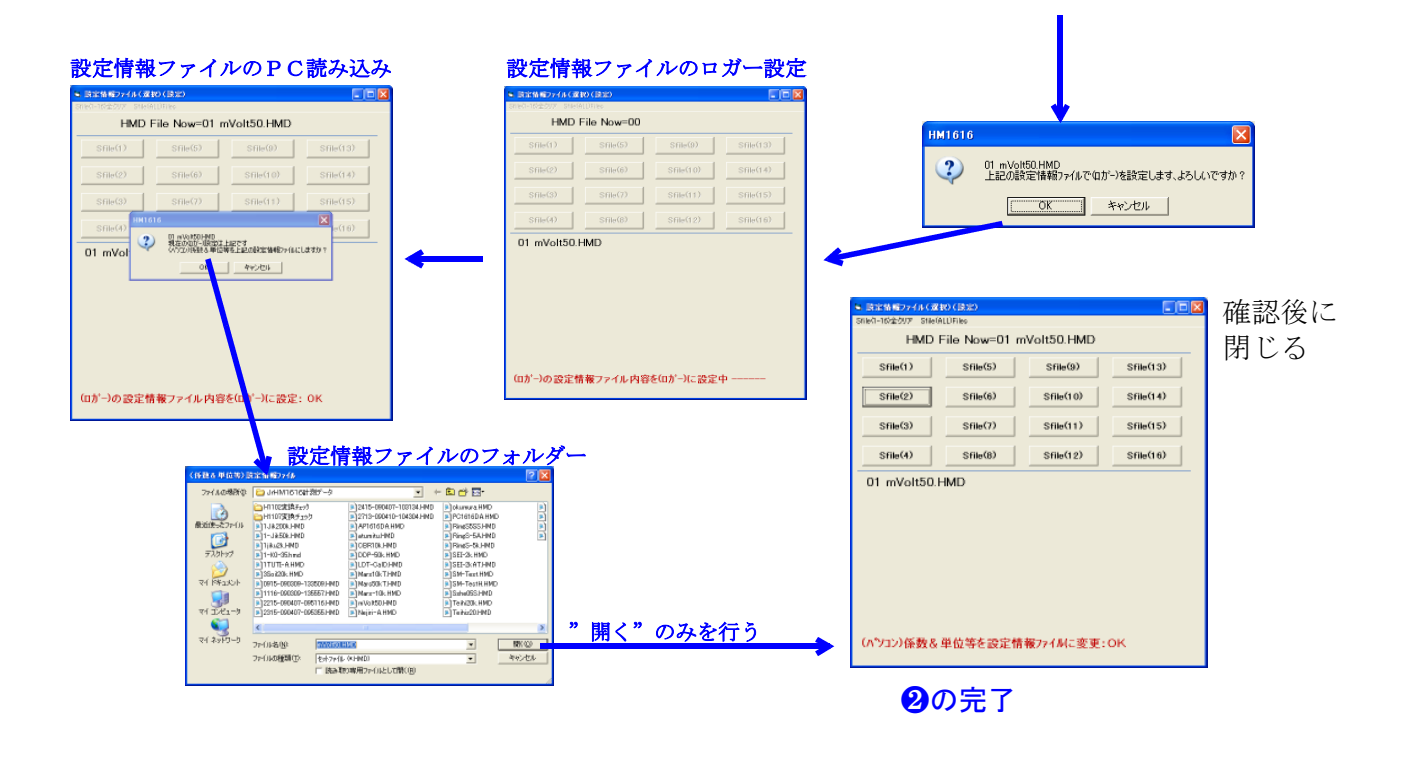

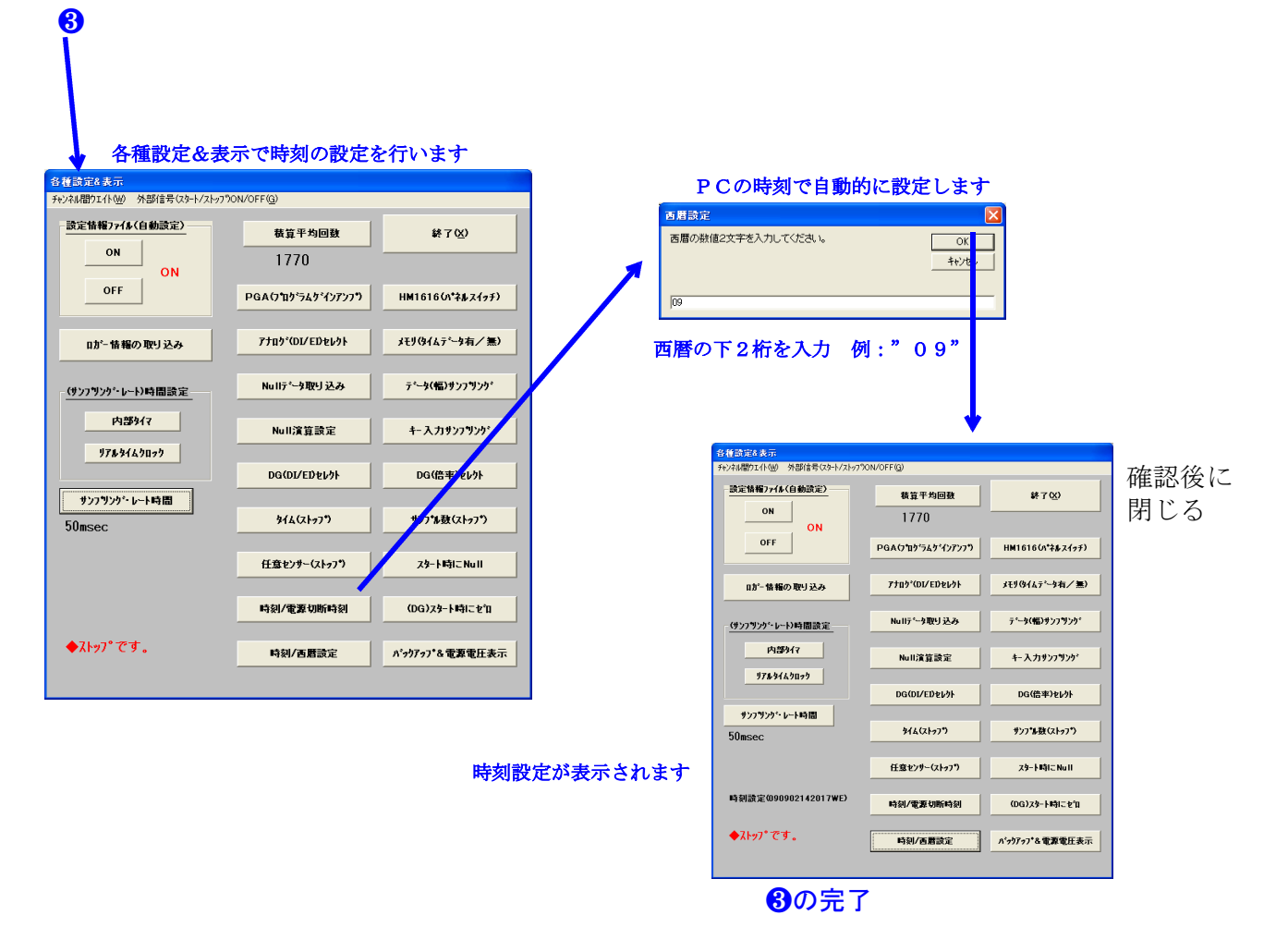

これで異常状態から回復致しました。メニュー画面を閉じ、通常の様にして再確認して下さい。 続けて、必要な設定情報ファイルを取説を参照してロガーに送ります。通常このファイルは、ハードディスク 又は、CDのJxxxx-xxxフォルダー内の設定情報ファイルフォルダーに有ります。ユーザサイドで修正して いる場合は、そのファイルを使用します。これらのファイルは、ユーザ仕様の計測情報になっています。